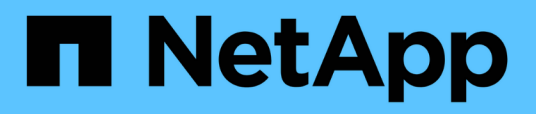

# **Utilisez la déduplication, la compression et la compaction des données pour améliorer l'efficacité du stockage**

ONTAP 9

NetApp April 24, 2024

This PDF was generated from https://docs.netapp.com/fr-fr/ontap/volumes/deduplication-datacompression-efficiency-concept.html on April 24, 2024. Always check docs.netapp.com for the latest.

# **Sommaire**

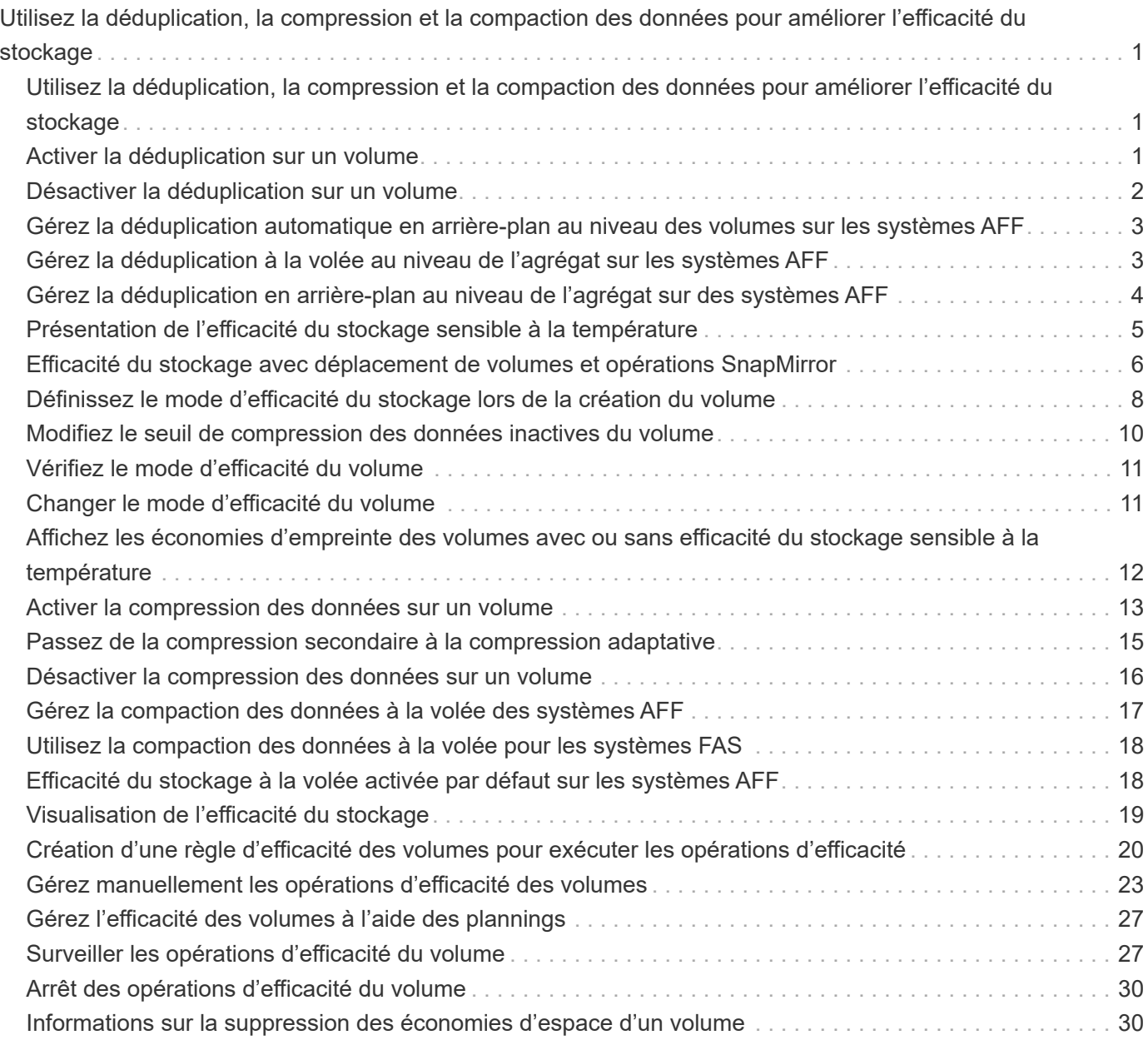

# <span id="page-2-0"></span>**Utilisez la déduplication, la compression et la compaction des données pour améliorer l'efficacité du stockage**

## <span id="page-2-1"></span>**Utilisez la déduplication, la compression et la compaction des données pour améliorer l'efficacité du stockage**

Vous pouvez exécuter la déduplication, la compression et la compaction des données de manière indépendante ou simultanément pour réaliser des économies d'espace optimales sur un volume FlexVol. La déduplication permet d'éliminer les blocs de données dupliqués. La compression des données compresse les blocs de données afin de réduire la quantité d'espace de stockage physique nécessaire. Efficacité du stockage accrue grâce à la compaction des données qui stocke plus de données dans moins d'espace.

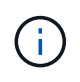

Depuis ONTAP 9.2, toutes les fonctionnalités d'efficacité du stockage à la volée, telles que la déduplication et la compression à la volée, sont activées par défaut sur les volumes AFF.

## <span id="page-2-2"></span>**Activer la déduplication sur un volume**

Vous pouvez activer la déduplication sur un volume FlexVol afin d'optimiser l'efficacité du stockage. Vous pouvez activer la déduplication post-traitement sur tous les volumes et la déduplication à la volée sur les volumes résidant dans des agrégats AFF ou Flash Pool.

Si vous souhaitez activer la déduplication à la volée sur d'autres types de volumes, consultez l'article de la base de connaissances ["Comment activer la déduplication à la volée des volumes sur des agrégats non AFF](https://kb.netapp.com/Advice_and_Troubleshooting/Data_Storage_Software/ONTAP_OS/How_to_enable_volume_inline_deduplication_on_Non-AFF_(All_Flash_FAS)_aggregates) [\(100 % Flash FAS\)".](https://kb.netapp.com/Advice_and_Troubleshooting/Data_Storage_Software/ONTAP_OS/How_to_enable_volume_inline_deduplication_on_Non-AFF_(All_Flash_FAS)_aggregates)

### **Ce dont vous avez besoin**

Pour un volume FlexVol, il faut avoir vérifié qu'il existe un espace libre suffisant pour les métadonnées de la déduplication dans les volumes et les agrégats. Les métadonnées de la déduplication requièrent un espace disponible minimal dans l'agrégat. Cette quantité correspond à 3 % de la quantité totale de données physiques pour l'ensemble des volumes FlexVol dédupliqués ou des composants de données au sein de l'agrégat. Chaque volume FlexVol ou composant de données doit présenter 4 % de l'espace libre total des données physiques, pour un total de 7 %.

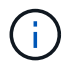

Depuis ONTAP 9.2, la déduplication à la volée est activée par défaut sur les systèmes AFF.

#### **Choix**

• Utilisez le volume efficiency on pour activer la déduplication post-traitement.

La commande suivante active la déduplication post-traitement sur volume Vola :

volume efficiency on -vserver vs1 -volume VolA

• Utilisez le volume efficiency on suivi de la commande volume efficiency modify commande

avec -inline-deduplication option définie sur true pour activer à la fois la déduplication posttraitement et la déduplication à la volée.

Les commandes suivantes permettent la déduplication post-traitement et la déduplication à la volée sur le volume Vola :

volume efficiency on -vserver vs1 -volume VolA

volume efficiency modify -vserver vs1 -volume VolA -inline-dedupe true

• Utilisez le volume efficiency on suivi de la commande volume efficiency modify commande avec -inline-deduplication option définie sur true et le -policy option définie sur inline-only pour activer uniquement la déduplication à la volée.

Les commandes suivantes permettent uniquement la déduplication à la volée sur le volume Vola :

```
volume efficiency on -vserver vs1 -volume VolA
volume efficiency modify -vserver vs1 -volume VolA -policy inline-only -inline
-dedupe true
```
#### **Une fois que vous avez terminé**

Vérifiez que le paramètre a été modifié en consultant les paramètres d'efficacité du volume : volume efficiency show -instance

## <span id="page-3-0"></span>**Désactiver la déduplication sur un volume**

Vous pouvez désactiver la déduplication post-traitement et la déduplication en ligne indépendamment sur un volume.

#### **Ce dont vous avez besoin**

Arrêtez toutes les opérations d'efficacité du volume actuellement actives sur le volume : volume efficiency stop

#### **Description de la tâche**

Si vous avez activé la compression des données sur le volume, exécutez le volume efficiency off commande désactive la compression des données.

#### **Choix**

• Utilisez le volume efficiency off commande pour désactiver à la fois la déduplication post-traitement et la déduplication à la volée.

La commande suivante désactive la déduplication post-traitement et la déduplication à la volée sur volume Vola :

volume efficiency off -vserver vs1 -volume VolA

• Utilisez le volume efficiency modify commande avec -policy option définie sur inline only pour désactiver la déduplication post-traitement, mais la déduplication à la volée reste activée.

La commande suivante désactive la déduplication post-traitement, mais la déduplication à la volée reste

activée sur le volume Vola :

volume efficiency modify -vserver vs1 -volume VolA -policy inline-only

• Utilisez le volume efficiency modify commande avec -inline-deduplication option définie sur false pour désactiver uniquement la déduplication à la volée.

La commande suivante désactive uniquement la déduplication à la volée sur volume Vola :

volume efficiency modify -vserver vs1 -volume VolA -inline-deduplication false

## <span id="page-4-0"></span>**Gérez la déduplication automatique en arrière-plan au niveau des volumes sur les systèmes AFF**

Depuis ONTAP 9.3, il est possible de gérer la déduplication en arrière-plan au niveau des volumes pour s'exécuter automatiquement à l'aide d'un volume prédéfini auto Politique de AFF. Aucune configuration manuelle des planifications n'est requise. Le auto cette règle exécute la déduplication continue en arrière-plan.

Le auto il est défini sur la règle pour tous les volumes nouvellement créés et pour tous les volumes mis à niveau qui n'ont pas été configurés manuellement pour la déduplication en arrière-plan. Vous pouvez modifier la règle en default ou toute autre stratégie de désactivation de la fonction.

Si un volume est déplacé d'un système non AFF vers un système AFF, la auto la règle est activée par défaut sur le nœud de destination. Si un volume est déplacé d'un nœud AFF vers un nœud non AFF, la auto la règle sur le nœud de destination est remplacée par le inline-only règle par défaut.

Sous AFF, le système contrôle tous les volumes qui ont le auto les règles et dépriorise le volume qui a moins d'économies ou a fréquemment remplacé. Les volumes dépriorisés ne participent plus à la déduplication automatique en arrière-plan. La journalisation des modifications sur les volumes non prioritaires est désactivée et les métadonnées sur le volume sont tronquées.

Les utilisateurs peuvent promouvoir le volume dépriorisé pour participer de nouveau à la déduplication automatique en arrière-plan à l'aide de la volume efficiency promote commande disponible au niveau de privilège avancé.

## <span id="page-4-1"></span>**Gérez la déduplication à la volée au niveau de l'agrégat sur les systèmes AFF**

La déduplication au niveau de l'agrégat élimine les blocs dupliqués sur les volumes appartenant au même agrégat. Depuis ONTAP 9.2, il est possible d'effectuer une déduplication à la volée au niveau de l'agrégat sur les systèmes AFF. La fonctionnalité est activée par défaut sur tous les volumes nouvellement créés et sur tous les volumes mis à niveau alors que la déduplication à la volée des volumes est activée.

#### **Description de la tâche**

Le processus de déduplication élimine les blocs dupliqués avant que les données ne soient écrites sur le disque. Uniquement les volumes avec le space guarantee réglez sur none peut participer à la déduplication à la volée au niveau des agrégats. Il s'agit du paramètre par défaut sur les systèmes AFF.

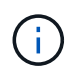

La déduplication à la volée au niveau des agrégats est parfois appelée déduplication à la volée entre les volumes.

### **Étape**

1. Gérez la déduplication à la volée au niveau de l'agrégat sur les systèmes AFF :

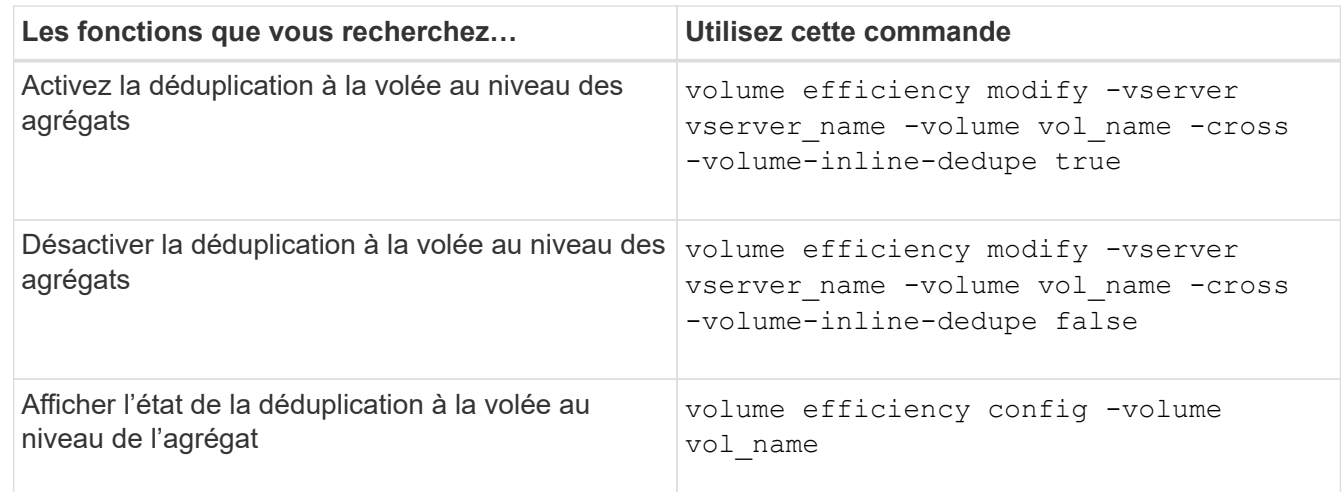

#### **Exemples**

La commande suivante affiche l'état de la déduplication à la volée au niveau de l'agrégat :

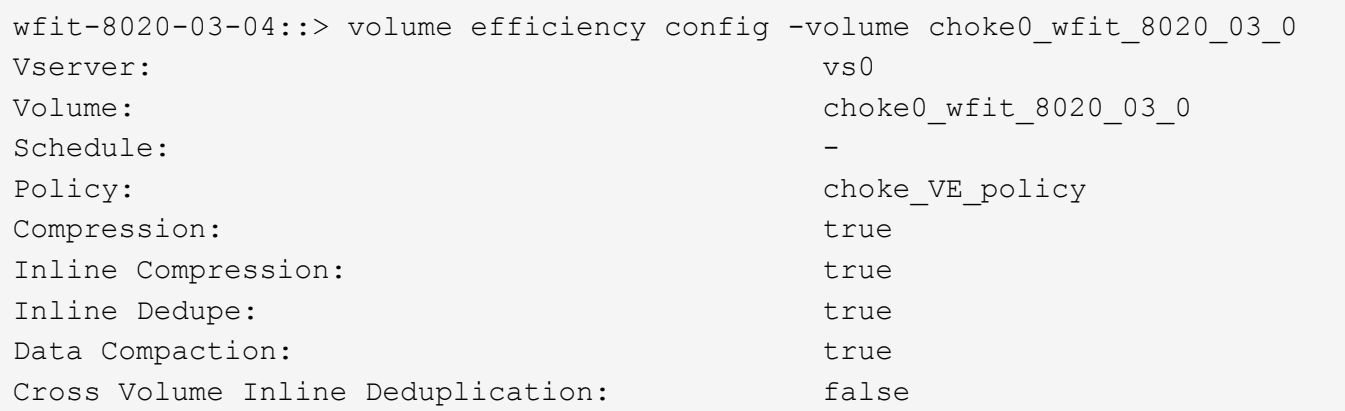

## <span id="page-5-0"></span>**Gérez la déduplication en arrière-plan au niveau de l'agrégat sur des systèmes AFF**

La déduplication au niveau de l'agrégat élimine les blocs dupliqués sur les volumes appartenant au même agrégat. Depuis ONTAP 9.3, il est possible d'effectuer la déduplication au niveau de l'agrégat en arrière-plan sur les systèmes AFF. La fonctionnalité est activée par défaut sur tous les volumes nouvellement créés et sur tous les volumes mis à niveau lorsque la déduplication en arrière-plan des volumes est activée.

#### **Description de la tâche**

L'opération est déclenchée automatiquement lorsqu'un pourcentage suffisamment important du journal des modifications a été rempli. Aucun programme ou règle n'est associé à l'opération.

Depuis ONTAP 9.4, les utilisateurs AFF peuvent également exécuter le processus de déduplication au niveau de l'agrégat pour éliminer les doublons des données existantes sur les volumes de l'agrégat. Vous pouvez utiliser le storage aggregate efficiency cross-volume-dedupe start commande avec -scan -old-data=true option de démarrage du scanner :

```
cluster-1::> storage aggregate efficiency cross-volume-dedupe start
-aggregate aggr1 -scan-old-data true
```
L'analyse de la déduplication peut s'avérer chronophage. Vous pouvez exécuter l'opération en dehors des heures de pointe.

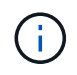

La déduplication en arrière-plan au niveau de l'agrégat est parfois appelée déduplication en arrière-plan inter-volumes.

### **Étape**

1. Gérez la déduplication en arrière-plan au niveau de l'agrégat sur les systèmes AFF :

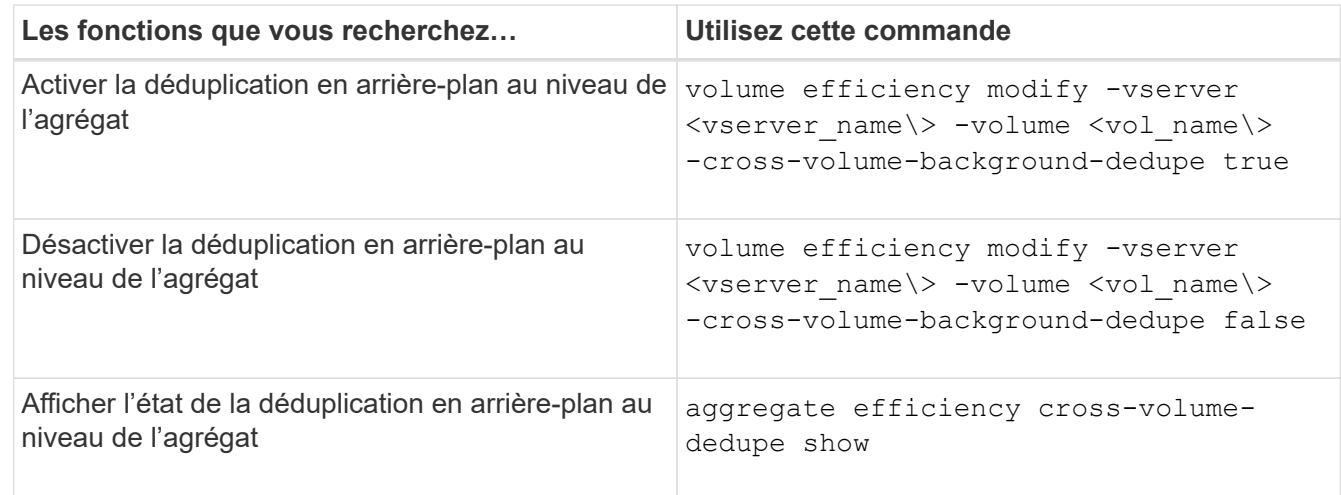

## <span id="page-6-0"></span>**Présentation de l'efficacité du stockage sensible à la température**

Pour améliorer l'efficacité du stockage selon la température, ONTAP évalue la fréquence d'accès aux données de votre volume et mappe cette fréquence sur le degré de compression appliqué à ces données. Pour les données inactives peu utilisées, les blocs de données plus volumineux sont compressés et pour les données actives, qui sont fréquemment utilisées et remplacées plus souvent, les blocs de données plus petits sont compressés, ce qui améliore l'efficacité du processus.

L'efficacité du stockage sensible à la température, introduite dans ONTAP 9.8, est automatiquement activée sur les volumes AFF nouvellement créés à provisionnement fin. Vous pouvez activer l'efficacité du stockage sensible à la température sur les volumes AFF existants et sur les volumes non-AFF DP à provisionnement fin.

#### **Introduction des modes « par défaut » et « efficace »**

À partir de ONTAP 9.10.1, deux modes d'efficacité du stockage au niveau des volumes sont introduits uniquement pour les systèmes AFF, *default* et *Efficient*. Les deux modes permettent de choisir entre la compression de fichiers (par défaut), qui est le mode par défaut lors de la création de nouveaux volumes AFF, ou l'efficacité du stockage sensible à la température (efficace), ce qui permet d'obtenir une efficacité du stockage sensible à la température. Avec ONTAP 9.10.1, ["l'efficacité du stockage sensible à la température](https://docs.netapp.com/us-en/ontap/volumes/set-efficiency-mode-task.html) [doit être définie de manière explicite"](https://docs.netapp.com/us-en/ontap/volumes/set-efficiency-mode-task.html) pour activer la compression auto-adaptative. Cependant, d'autres fonctionnalités d'efficacité du stockage telles que la compaction des données, la déduplication automatique, la déduplication à la volée, la déduplication à la volée entre volumes et la déduplication en arrière-plan entre volumes sont activées par défaut sur les plateformes AFF pour les modes par défaut et efficaces.

Les deux modes d'efficacité du stockage (par défaut et efficace) sont pris en charge sur les agrégats compatibles avec FabricPool et avec tous les types de règles de Tiering.

#### **Efficacité du stockage sensible à la température activée sur les plateformes C-Series**

L'efficacité du stockage sensible à la température est activée par défaut sur les plates-formes AFF série C et lors de la migration de volumes d'une plate-forme non TSSE vers une plate-forme C-Series compatible TSSE à l'aide de Volume Move ou de SnapMirror avec les versions suivantes installées sur la destination :

- ONTAP 9.12.1P4 et versions ultérieures
- ONTAP 9.13.1 et versions ultérieures

Pour plus d'informations, voir ["Efficacité du stockage avec déplacement de volumes et opérations SnapMirror".](https://docs.netapp.com/us-en/ontap/volumes/storage-efficiency-behavior-snapmirror-reference.html)

Pour les volumes existants, l'efficacité du stockage sensible à la température n'est pas activée automatiquement, mais elle le peut ["modifier le mode d'efficacité du stockage"](https://docs.netapp.com/us-en/ontap/volumes/change-efficiency-mode-task.html) manuellement pour passer en mode efficace.

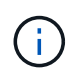

Une fois que vous avez défini le mode d'efficacité du stockage sur efficace, vous ne pouvez plus le redéfinir.

#### **Amélioration de l'efficacité du stockage grâce à la compression séquentielle des blocs physiques contigus**

Depuis la version ONTAP 9.13.1, l'efficacité du stockage sensible à la température ajoute la compaction séquentielle des blocs physiques contigus afin d'améliorer encore l'efficacité du stockage. Sur les volumes dont l'efficacité du stockage sensible à la température est activée automatiquement, la compression séquentielle est activée lorsque vous mettez à niveau des systèmes vers ONTAP 9.13.1. Une fois l'emballage séquentiel activé, vous devez le faire ["reconditionnement manuel des données existantes".](https://docs.netapp.com/us-en/ontap/volumes/run-efficiency-operations-manual-task.html)

## **Mise à niveau**

Lors de la mise à niveau vers ONTAP 9.10.1 et versions ultérieures, un mode d'efficacité du stockage est attribué aux volumes existants, basé sur le type de compression actuellement activé sur les volumes. Au cours d'une mise à niveau, le mode par défaut est attribué aux volumes dont la compression est activée et le mode efficace est activé pour les volumes dont l'efficacité de stockage est sensible à la température. Si la compression n'est pas activée, le mode d'efficacité du stockage reste vide.

## <span id="page-7-0"></span>**Efficacité du stockage avec déplacement de volumes et opérations SnapMirror**

Le comportement de l'efficacité du stockage sur un volume lorsque vous déplacez un volume ou procédez à une opération SnapMirror et ce qui se passe lorsque vous

## effectuez une interruption SnapMirror et activez manuellement l'efficacité du stockage sensible à la température dépend du type d'efficacité sur le volume source.

Le tableau suivant décrit le comportement d'un volume source et d'un volume de destination lorsque vous effectuez un déplacement de volume ou une opération SnapMirror avec différents types d'efficacité de stockage, ainsi que le comportement lorsque vous activez manuellement l'efficacité de stockage sensible à la température (TSSE).

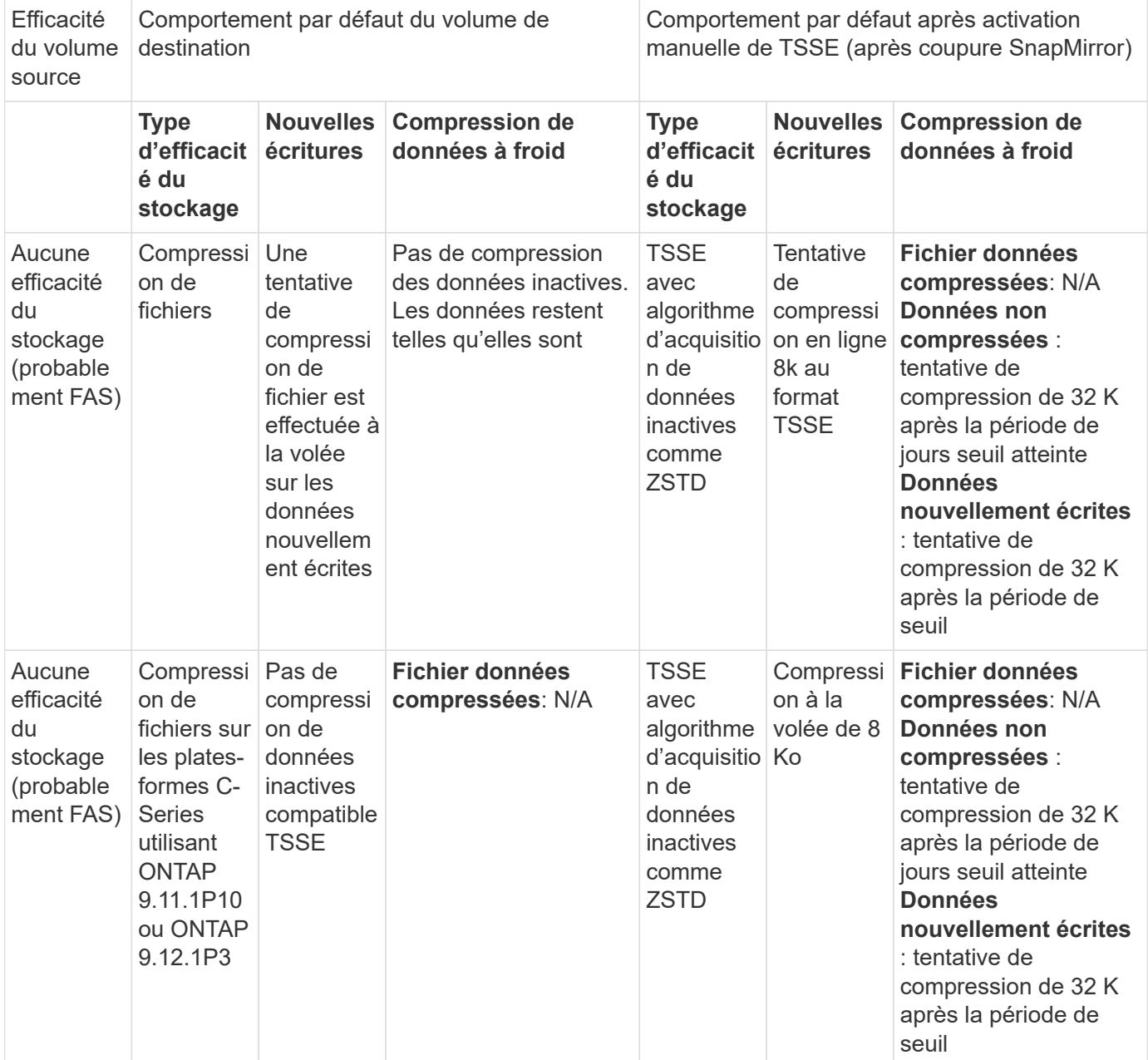

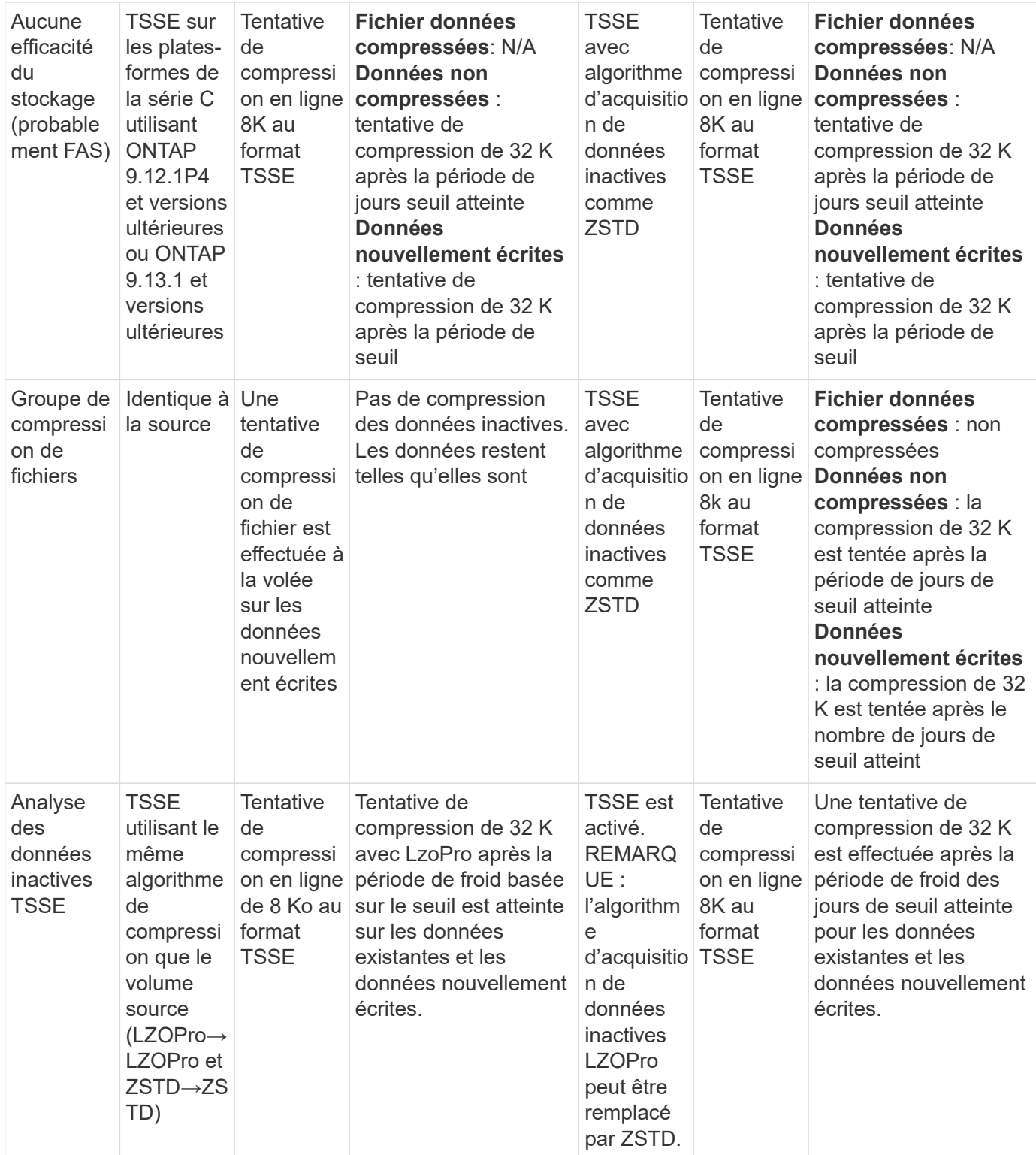

## <span id="page-9-0"></span>**Définissez le mode d'efficacité du stockage lors de la création du volume**

À partir de ONTAP 9.10.1, vous pouvez définir le mode d'efficacité du stockage lors de la création d'un volume AFF. À l'aide du paramètre -storage-efficiency-mode, vous pouvez indiquer si le volume utilise le mode efficace ou le mode de performance par

défaut. Les deux modes permettent de choisir entre la compression de fichiers (par défaut), qui est le mode par défaut lors de la création de nouveaux volumes AFF, ou l'efficacité du stockage sensible à la température (efficace), ce qui permet d'optimiser l'efficacité du stockage en fonction de la température. Le -storage-efficiency-mode Le paramètre n'est pas pris en charge sur les volumes non-AFF ou sur les volumes de protection des données.

## **Étapes**

Vous pouvez effectuer cette tâche à l'aide de ONTAP System Manager ou de l'interface de ligne de commandes de ONTAP.

#### **System Manager**

À partir de ONTAP 9.10.1, System Manager vous permet d'accroître l'efficacité du stockage en utilisant la fonctionnalité d'efficacité du stockage sensible à la température. L'efficacité du stockage basée sur les performances est activée par défaut.

- 1. Cliquez sur **Storage > volumes**.
- 2. Sélectionnez le volume sur lequel vous souhaitez activer ou désactiver l'efficacité du stockage, puis cliquez sur  $\frac{1}{2}$ .
- 3. Cliquez sur **Modifier > volumes** et faites défiler jusqu'à **efficacité du stockage**.
- 4. Sélectionnez **Activer une efficacité de stockage supérieure**.

#### **CLI**

#### **Créez un nouveau volume en utilisant le mode efficace**

Pour définir le mode d'efficacité du stockage sensible à la température lors de la création d'un volume, vous pouvez utiliser le -storage-efficiency-mode paramètre avec la valeur efficient.

1. Créez un nouveau volume avec le mode d'efficacité activé :

```
volume create -vserver <vserver name> -volume <volume name> -aggregate
<aggregate name> -size <volume size> -storage-efficiency-mode efficient
```

```
volume create -vserver vs1 -volume aff_vol1 -aggregate aff_aggr1
-storage-efficiency-mode efficient -size 10g
```
#### **Créer un volume à l'aide du mode performances**

Le mode performances est défini par défaut lorsque vous créez de nouveaux volumes AFF avec efficacité du stockage. Bien que cela ne soit pas nécessaire, vous pouvez éventuellement utiliser le default valeur avec le -storage-efficiency-mode Paramètre lors de la création d'un volume AFF.

1. Créer un volume à l'aide du mode d'efficacité du stockage des performances « par défaut » :

```
volume create -vserver <vserver name> -volume <volume name> -aggregate
<aggregate name> -size <volume size> -storage-efficiency-mode default
volume create -vserver vs1 -volume aff_vol1 -aggregate aff_aggr1 -storage
-efficiency-mode default -size 10g
```
## <span id="page-11-0"></span>**Modifiez le seuil de compression des données inactives du volume**

Vous pouvez modifier la fréquence d'analyse des données inactives d'ONTAP en modifiant le seuil de froid sur les volumes grâce à l'efficacité du stockage sensible à la température.

#### **Avant de commencer**

Vous devez être administrateur du cluster ou du SVM et utiliser le niveau de privilège avancé de l'interface de ligne de commandes ONTAP.

#### **Description de la tâche**

Le seuil de froid peut être de 1 à 60 jours. Le seuil par défaut est de 14 jours.

#### **Étapes**

1. Définissez le niveau de privilège :

```
set -privilege advanced
```
2. Modifier la compression des données inactives sur un volume :

```
volume efficiency inactive-data-compression modify -vserver <vserver name>
-volume <volume name> -threshold-days <integer>
```
Pour plus d'informations sur, reportez-vous à la page man ["modification de la compression des données](https://docs.netapp.com/us-en/ontap-cli-9141/volume-efficiency-inactive-data-compression-modify.html#description) [inactives".](https://docs.netapp.com/us-en/ontap-cli-9141/volume-efficiency-inactive-data-compression-modify.html#description)

## <span id="page-12-0"></span>**Vérifiez le mode d'efficacité du volume**

Vous pouvez utiliser le volume-efficiency-show Commande sur un volume AFF pour vérifier si l'efficacité est définie et pour afficher le mode d'efficacité actuel.

#### **Étape**

1. Vérifier le mode d'efficacité sur un volume :

```
volume efficiency show -vserver <vserver name> -volume <volume name> -fields
storage-efficiency-mode
```
## <span id="page-12-1"></span>**Changer le mode d'efficacité du volume**

À partir de ONTAP 9.10.1, deux modes d'efficacité du stockage au niveau des volumes sont introduits uniquement pour les systèmes AFF, *default* et *Efficient*. Les deux modes permettent de choisir entre la compression de fichiers (par défaut), qui est le mode par défaut lors de la création de nouveaux volumes AFF, ou l'efficacité du stockage sensible à la température (efficace), ce qui permet d'obtenir une efficacité du stockage sensible à la température. Vous pouvez utiliser le volume efficiency modify Commande pour modifier le mode d'efficacité du stockage défini sur un volume AFF. Vous pouvez modifier le mode de default à efficient vous pouvez également définir un mode d'efficacité lorsque l'efficacité du volume n'est pas déjà définie.

#### **Étapes**

1. Modifiez le mode d'efficacité du volume :

```
volume efficiency modify -vserver <vserver name> -volume <volume name>
-storage-efficiency-mode <default|efficient>
```
## <span id="page-13-0"></span>**Affichez les économies d'empreinte des volumes avec ou sans efficacité du stockage sensible à la température**

À partir de ONTAP 9.11.1, vous pouvez utiliser le volume show-footprint commande permettant d'afficher les économies d'encombrement physique sur les volumes ["Technologie TSSE \(Temperature-Sensitive Storage Efficiency\)"](#page-9-0). À partir de ONTAP 9.13.1, vous pouvez utiliser la même commande pour afficher les économies d'encombrement physique sur les volumes qui ne sont pas activés avec TSSE.

### **Étape**

1. Afficher les économies d'empreinte du volume :

volume show-footprint

**Exemple de sortie avec TSSE activé**

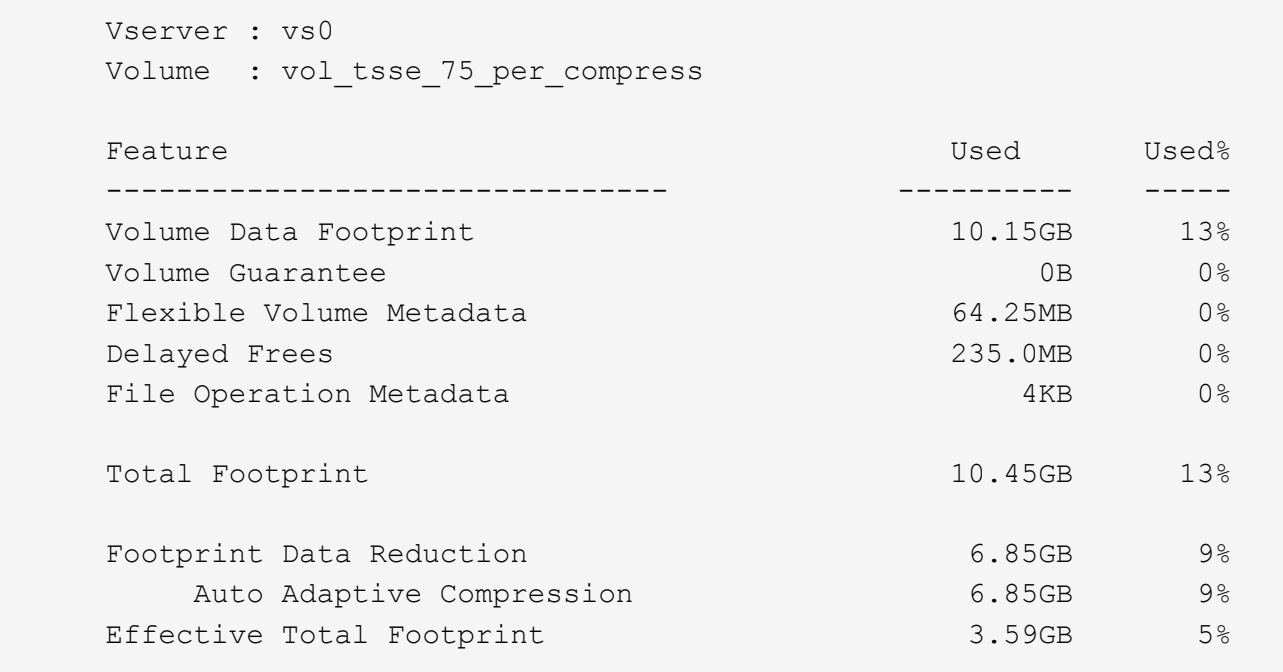

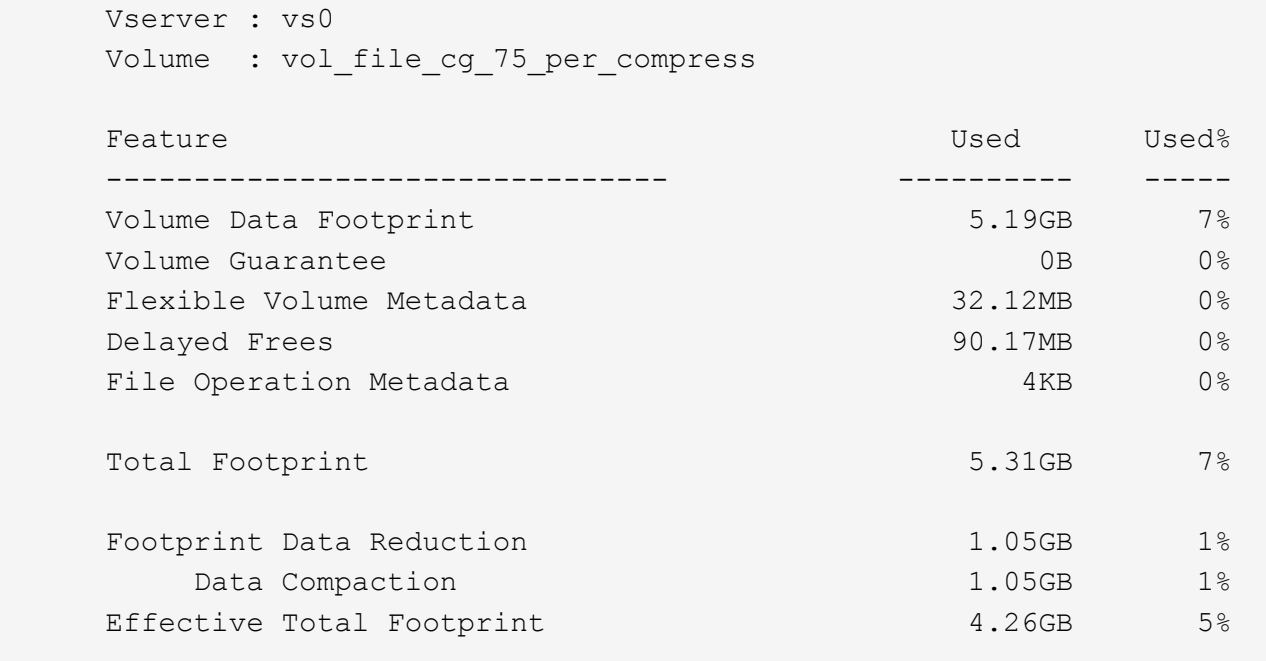

## <span id="page-14-0"></span>**Activer la compression des données sur un volume**

Vous pouvez activer la compression des données sur un volume FlexVol afin de réaliser des économies d'espace en utilisant le volume efficiency modify commande. Vous pouvez également attribuer un type de compression à votre volume si vous ne souhaitez pas que le type de compression par défaut soit défini.

#### **Ce dont vous avez besoin**

Vous devez avoir activé la déduplication sur le volume.

- La déduplication doit uniquement être activée et elle n'a pas besoin d'être exécutée sur le volume.
- Le scanner de compression doit être utilisé pour compresser les données existantes sur les volumes présents dans les plateformes AFF.

#### ["Activation de la déduplication sur un volume"](#page-2-2)

#### **Description de la tâche**

 $\left(\mathsf{i}\right)$ 

• Dans les agrégats de disques durs et les agrégats Flash Pool, vous pouvez activer la compression à la volée et post-traitement ou uniquement la compression post-traitement sur un volume.

Si vous activez les deux, vous devez activer la compression post-traitement sur le volume avant d'activer la compression à la volée.

• Sur les plateformes AFF, seule la compression à la volée est prise en charge.

Avant d'activer la compression à la volée, vous devez activer la compression post-traitement sur le volume. Cependant, comme la compression post-traitement n'est pas prise en charge sur les plateformes AFF,

aucune compression post-traitement n'a lieu sur ces volumes et un message EMS est généré vous informant que la compression post-traitement a été ignorée.

- L'efficacité du stockage sensible aux températures est introduite dans ONTAP 9.8. Grâce à cette fonctionnalité, l'efficacité du stockage est appliquée même si les données sont actives ou inactives. Pour les données inactives, les blocs de données de taille supérieure sont compressés et pour les données fortement sollicitées, qui sont écrasées plus souvent, les blocs de données plus petits sont compressés, ce qui optimise l'efficacité du processus. L'efficacité du stockage sensible à la température est activée automatiquement sur les nouveaux volumes AFF à provisionnement fin.
- Le type de compression est automatiquement attribué en fonction de la plateforme de l'agrégat :

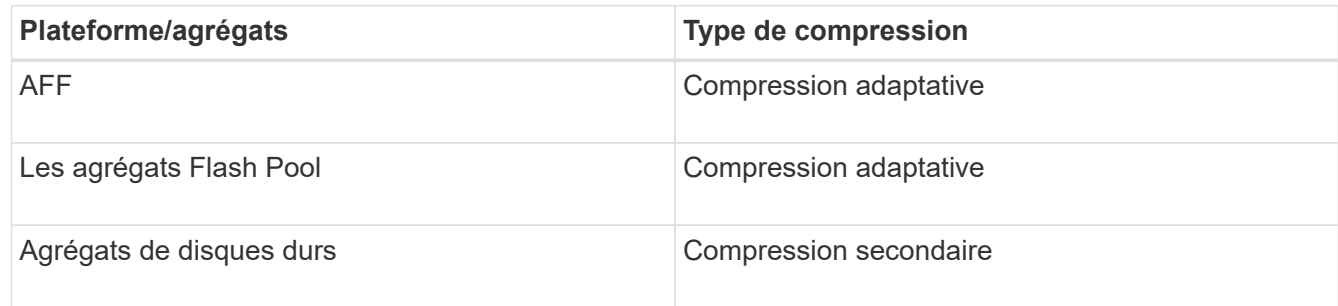

#### **Choix**

• Utilisez le volume efficiency modify commande pour activer la compression des données avec le type de compression par défaut.

La commande suivante active la compression post-traitement sur le volume Vola du SVM vs1 :

volume efficiency modify -vserver vs1 -volume VolA -compression true

La commande suivante active à la fois la compression post-traitement et la compression en ligne sur le volume Vola du SVM vs1 :

```
volume efficiency modify -vserver vs1 -volume VolA -compression true -inline
-compression true
```
- Utilisez le volume efficiency modify commande au niveau de privilège avancé pour activer la compression des données avec un type de compression spécifique.
	- a. Utilisez le set -privilege advanced commande permettant de changer le niveau de privilège en avancé.
	- b. Utilisez le volume efficiency modify commande permettant d'affecter un type de compression à un volume.

La commande suivante active la compression post-traitement et attribue le type de compression adaptative au volume Vola du SVM vs1 :

```
volume efficiency modify -vserver vs1 -volume VolA -compression true
-compression-type adaptive
```
La commande suivante active la compression post-traitement et la compression en ligne et attribue le type de compression adaptative au volume Vola du SVM vs1 :

volume efficiency modify -vserver vs1 -volume VolA -compression true

-compression-type adaptive -inline-compression true

a. Utilisez le set -privilege admin commande permettant de changer le niveau de privilège en admin.

## <span id="page-16-0"></span>**Passez de la compression secondaire à la compression adaptative**

Vous pouvez basculer entre la compression secondaire et la compression adaptative en fonction du volume de données lu. La compression adaptative est recommandée lorsqu'un grand volume de lectures aléatoires est important sur le système et que des performances plus élevées sont requises. Cette méthode est privilégiée lorsque les données sont écrites de manière séquentielle et que des économies de compression élevées sont requises.

#### **Description de la tâche**

Le type de compression par défaut est sélectionné en fonction de vos agrégats et de vos plateformes.

#### **Étapes**

1. Désactiver la compression des données sur le volume :

volume efficiency modify

La commande suivante désactive la compression des données sur le volume vol1 :

```
volume efficiency modify -compression false -inline-compression false -volume
vol1
```
2. Changement au niveau de privilège avancé :

set -privilege advanced

3. Décompresser les données compressées :

volume efficiency undo

La commande suivante décompresse les données compressées sur le volume vol1 :

volume efficiency undo -vserver vs1 -volume vol1 -compression true

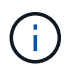

Vous devez vérifier que l'espace disponible sur le volume est suffisant pour prendre en charge les données décompressées.

4. Vérifier que l'état de l'opération est inactif :

volume efficiency show

La commande suivante affiche le statut d'une opération d'efficacité sur le volume vol1 :

volume efficiency show -vserver vs1 -volume vol1

5. Activer la compression des données, puis définir le type de compression :

volume efficiency modify

La commande suivante active la compression des données et définit le type de compression comme compression secondaire sur le volume vol1 :

```
volume efficiency modify -vserver vs1 -volume vol1 -compression true
-compression-type secondary
```
Cette étape active uniquement la compression secondaire sur le volume. Les données du volume n'sont pas compressées.

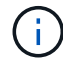

◦ Pour compresser les données existantes sur les systèmes AFF, il faut lancer le scanner de compression en arrière-plan.

- Pour compresser les données existantes dans des agrégats Flash Pool ou des agrégats HDD, vous devez exécuter la compression en arrière-plan.
- 6. Changement au niveau de privilège admin :

```
set -privilege admin
```
7. Facultatif : activer la compression à la volée :

volume efficiency modify

La commande suivante active la compression à la volée sur le volume vol1 :

```
volume efficiency modify -vserver vs1 -volume vol1 -inline-compression true
```
## <span id="page-17-0"></span>**Désactiver la compression des données sur un volume**

Vous pouvez désactiver la compression des données sur un volume en utilisant le volume efficiency modify commande.

#### **Description de la tâche**

Pour désactiver la compression post-traitement, vous devez d'abord désactiver la compression inline sur le volume.

#### **Étapes**

1. Arrêtez toutes les opérations d'efficacité du volume actuellement actives sur le volume :

volume efficiency stop

2. Désactiver la compression des données :

```
volume efficiency modify
```
Les données compressées existantes resteront compressées sur le volume. Seules les nouvelles écritures entrant dans le volume ne sont pas compressées.

#### **Exemples**

:

La commande suivante désactive la compression à la volée sur le volume Vola :

volume efficiency modify -vserver vs1 -volume VolA -inline-compression false

La commande suivante désactive la compression post-traitement et la compression à la volée sur volume Vola

```
volume efficiency modify -vserver vs1 -volume VolA -compression false -inline
-compression false
```
## <span id="page-18-0"></span>**Gérez la compaction des données à la volée des systèmes AFF**

Vous pouvez contrôler la compaction des données à la volée sur les systèmes AFF au niveau des volumes à l'aide de la volume efficiency modify commande. Elle est activée par défaut sur tous les volumes des systèmes AFF.

#### **Ce dont vous avez besoin**

La compaction des données requiert que la garantie d'espace du volume soit définie sur none. Il s'agit de l'option par défaut pour les systèmes AFF.

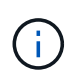

La garantie d'espace par défaut sur les volumes de protection des données non AFF est définie sur aucune.

#### **Étapes**

1. Pour vérifier le paramètre de garantie d'espace pour le volume :

volume show -vserver vserver name -volume volume name -fields space-guarantee

2. Pour activer la compaction des données :

```
volume efficiency modify -vserver vserver name -volume volume name -data
-compaction true
```
3. Pour désactiver la compaction des données :

```
volume efficiency modify -vserver vserver name -volume volume name -data
-compaction false
```
4. Pour afficher l'état de compactage des données :

volume efficiency show -instance

#### **Exemples**

cluster1::> volume efficiency modify -vserver vs1 -volume vol1 -data-compaction true cluster1::> volume efficiency modify -vserver vs1 -volume vol1 -data -compaction false

## <span id="page-19-0"></span>**Utilisez la compaction des données à la volée pour les systèmes FAS**

Vous pouvez contrôler la compaction des données à la volée sur les systèmes FAS avec des agrégats Flash Pool (hybrides) ou des agrégats HDD au niveau du volume ou de l'agrégat à l'aide de volume efficiency commande cluster shell. Par défaut, la compaction est désactivée sur les systèmes FAS.

### **Description de la tâche**

Si vous activez la compaction des données au niveau des agrégats, celle-ci est activée sur tout nouveau volume créé avec la garantie d'espace du volume de none dans l'agrégat. L'activation de la compaction des données sur un volume dans un agrégat HDD utilise des ressources CPU supplémentaires.

### **Étapes**

đ.

- 1. Passez au niveau de privilège avancé : set -privilege advanced
- 2. Vérifier l'état de compaction des données des volumes et des agrégats pour le nœud souhaité : volume efficiency show -volume *volume\_name*
- 3. Activer la compaction des données sur le volume : volume efficiency modify -volume *volume\_name* -data-compaction true

Si la compaction des données est définie sur false lorsqu'un agrégat ou un volume est associé à une panne de compaction. L'activation de la compaction ne compact pas les données existantes ; seules les nouvelles écritures dans le système sont compactées. Le volume efficiency start Contient des informations supplémentaires sur la compaction des données existantes (dans ONTAP 9.1 et versions ultérieures). ["Commandes de ONTAP 9"](http://docs.netapp.com/ontap-9/topic/com.netapp.doc.dot-cm-cmpr/GUID-5CB10C70-AC11-41C0-8C16-B4D0DF916E9B.html)

4. Afficher les statistiques de compactage : volume efficiency show -volume *volume\_name*

## <span id="page-19-1"></span>**Efficacité du stockage à la volée activée par défaut sur les systèmes AFF**

Les fonctions d'efficacité du stockage sont actuellement activées par défaut sur tous les volumes qui viennent d'être créés sur les systèmes AFF. À partir de ONTAP 9.2, toutes les fonctionnalités d'efficacité du stockage à la volée sont activées par défaut sur tous les volumes existants et nouvellement créés sur tous les systèmes AFF.

Les fonctionnalités d'efficacité du stockage incluent la déduplication et la déduplication à la volée, ainsi que la compression en ligne entre plusieurs volumes. Elles sont activées par défaut sur les systèmes AFF, comme illustré dans le tableau.

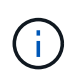

Le comportement de compaction des données sur les volumes AFF est inchangé dans la ONTAP 9.2, car il est déjà activé par défaut.

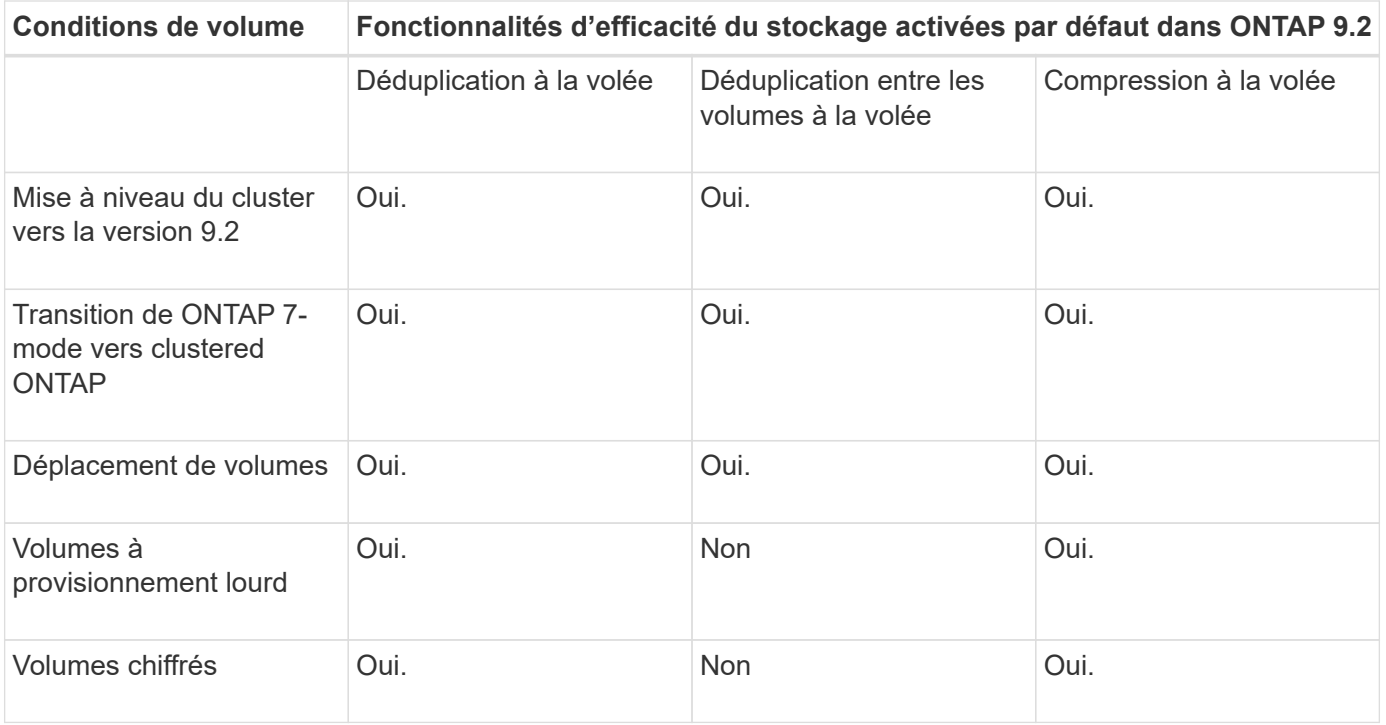

Les exceptions suivantes s'appliquent à une ou plusieurs fonctionnalités d'efficacité du stockage à la volée :

- Seuls les volumes en lecture/écriture peuvent prendre en charge l'efficacité du stockage à la volée par défaut.
- Les volumes dont les économies en termes de compression sont omis de l'activation de la compression à la volée.
- Les volumes sur lesquels la déduplication post-traitement est activée ne sont pas inclus dans l'activation de la compression à la volée.
- Pour les volumes sur lesquels l'efficacité des volumes est désactivée, le système remplace les paramètres de règles d'efficacité des volumes existants et le définit pour activer la règle à la volée uniquement.

## <span id="page-20-0"></span>**Visualisation de l'efficacité du stockage**

Utilisez le storage aggregate show-efficiency commande pour afficher des informations sur l'efficacité du stockage de tous les agrégats du système.

Le storage aggregate show-efficiency la commande comporte trois vues différentes qui peuvent être invoquées en passant des options de commande.

## **Vue par défaut**

La vue par défaut affiche le ratio global pour chaque agrégat.

cluster1::> storage aggregate show-efficiency

## **Vue détaillée**

Appelez la vue détaillée avec le -details option de commande. Cette vue affiche les éléments suivants :

- Ratio d'efficacité global pour chaque agrégat.
- Ratio global sans copies Snapshot.
- Répartition du rapport pour les technologies d'efficacité suivantes : déduplication de volume, compression de volume, copies Snapshot, clones, compaction des données, et déduplication à la volée dans l'agrégat.

cluster1::> storage aggregate show-efficiency -details

### **Vue avancée**

La vue avancée est similaire à la vue détaillée et affiche les détails logiques et physiques utilisés.

Vous devez exécuter cette commande au niveau de privilège avancé. Passez au privilège avancé à l'aide du set -privilege advanced commande.

L'invite de commande devient cluster::\*>.

cluster1::> set -privilege advanced

Appelez la vue avancée avec le -advanced option de commande.

cluster1::\*> storage aggregate show-efficiency -advanced

Pour afficher les ratios d'un seul agrégat, appelez le -aggregate *aggregate\_name* commande. Cette commande peut être exécutée au niveau admin, ainsi qu'au niveau de privilège avancé.

cluster1::> storage aggregate show-efficiency -aggregate aggr1

## <span id="page-21-0"></span>**Création d'une règle d'efficacité des volumes pour exécuter les opérations d'efficacité**

### **Création d'une règle d'efficacité des volumes pour exécuter les opérations d'efficacité**

Vous pouvez créer une stratégie d'efficacité des volumes pour exécuter la déduplication ou la compression des données, suivie de la déduplication sur un volume pendant une durée spécifique, puis spécifier la planification des tâches à l'aide du volume efficiency policy create commande.

#### **Avant de commencer**

Vous devez avoir créé une planification cron à l'aide de job schedule cron create commande. Pour plus d'informations sur la gestion des planifications cron, reportez-vous à la ["Référence d'administration du](https://docs.netapp.com/fr-fr/ontap/system-admin/index.html) [système"](https://docs.netapp.com/fr-fr/ontap/system-admin/index.html).

#### **Description de la tâche**

Un administrateur SVM avec des rôles prédéfinis par défaut ne peut pas gérer les règles de déduplication. Toutefois, l'administrateur du cluster peut modifier les privilèges affectés à un administrateur SVM en utilisant les rôles personnalisés. Pour plus d'informations sur les fonctionnalités de l'administrateur du SVM, consultez ["Authentification de l'administrateur et RBAC".](https://docs.netapp.com/fr-fr/ontap/authentication/index.html)

Vous pouvez exécuter des opérations de déduplication ou de compression des données à une heure programmée, ou en créant une planification avec une durée spécifique, ou en spécifiant un pourcentage seuil, qui attend que les nouvelles données dépassent ce seuil et déclenche l'opération de déduplication ou de compression des données. Cette valeur de seuil correspond au pourcentage du nombre total de blocs utilisés dans le volume. Par exemple, si vous définissez la valeur de seuil sur un volume à 20 % lorsque le nombre total de blocs utilisés sur le volume est de 50 %, la déduplication ou la compression des données déclenche automatiquement lorsque les nouvelles données écrites sur le volume atteignent 10 % (20 % des 50 % de blocs utilisés). Si nécessaire, vous pouvez obtenir le nombre total de blocs utilisés à partir du df sortie de la commande.

#### **Étapes**

 $\left( \begin{array}{c} \text{ } \\ \text{ } \\ \text{ } \end{array} \right)$ 

1. Utilisez le volume efficiency policy create commande pour créer une règle d'efficacité du volume.

#### **Exemples**

La commande suivante crée une politique d'efficacité du volume nommée pol1 qui déclenche une opération d'efficacité quotidienne :

volume efficiency policy create -vserver vs1 -policy pol1 -schedule daily

La commande suivante crée une règle d'efficacité du volume nommée pol2 qui déclenche une opération d'efficacité lorsque le pourcentage de seuil atteint 20 % :

volume efficiency policy create -vserver vs1 -policy pol2 -type threshold -start -threshold-percent 20%

#### **Affecter une stratégie d'efficacité du volume à un volume**

Vous pouvez affecter une stratégie d'efficacité à un volume pour exécuter l'opération de déduplication ou de compression des données en utilisant le volume efficiency modify commande.

#### **Description de la tâche**

Lorsqu'une stratégie d'efficacité est attribuée à un volume secondaire SnapVault, seul l'attribut de priorité d'efficacité du volume est pris en compte lors de l'exécution des opérations d'efficacité du volume. Les planifications de tâches sont ignorées et le processus de déduplication est exécuté lorsque des mises à jour incrémentielles sont effectuées sur le volume secondaire SnapVault.

#### **Étape**

1. Utilisez le volume efficiency modify commande permettant d'affecter une policy à un volume.

#### **Exemple**

La commande suivante affecte la politique d'efficacité des volumes nommée New policy avec le volume Vola :

volume efficiency modify -vserver vs1 -volume VolA -policy new\_policy

### **Modifier une règle d'efficacité du volume**

Vous pouvez modifier une stratégie d'efficacité des volumes pour exécuter la

déduplication et la compression des données pendant une durée différente ou modifier la planification des tâches à l'aide de volume efficiency policy modify commande.

#### **Étape**

1. Utilisez le volume efficiency policy modify commande permettant de modifier une règle d'efficacité du volume.

#### **Exemples**

La commande suivante modifie la politique d'efficacité du volume politique1 afin qu'elle s'exécute toutes les heures :

```
volume efficiency policy modify -vserver vs1 -policy policy1 -schedule hourly
```
La commande suivante modifie une politique d'efficacité du volume nommée pol2 pour atteindre un seuil de 30  $% :$ 

```
volume efficiency policy modify -vserver vs1 -policy pol1 -type threshold -start
-threshold-percent 30%
```
## **Afficher une règle d'efficacité des volumes**

Vous pouvez afficher le nom de la règle d'efficacité du volume, la planification, la durée et la description à l'aide du volume efficiency policy show commande.

#### **Description de la tâche**

Lorsque vous exécutez le volume efficiency policy show commande provenant du cluster scope, les politiques cluster-scoped ne sont pas affichées. Toutefois, vous pouvez afficher les règles cluster-scoped dans le contexte SVM (Storage Virtual machine).

#### **Étape**

1. Utilisez le volume efficiency policy show commande pour afficher les informations relatives à une règle d'efficacité du volume.

La sortie dépend des paramètres que vous spécifiez. Pour plus d'informations sur l'affichage d'une vue détaillée et d'autres paramètres, reportez-vous à la page man de cette commande.

#### **Exemples**

La commande suivante affiche des informations sur les règles créées pour le SVM vs1 : volume efficiency policy show -vserver vs1

La commande suivante affiche les règles pour lesquelles la durée est définie sur 10 heures : volume efficiency policy show -duration 10

## **Dissociation d'une règle d'efficacité du volume à partir d'un volume**

Vous pouvez déassocier une règle d'efficacité des volumes d'un volume pour arrêter l'exécution des autres opérations de déduplication et de compression des données planifiées sur le volume. Une fois que vous avez dissocié une règle d'efficacité du volume, vous devez la déclencher manuellement.

### **Étape**

1. Utilisez le volume efficiency modify commande pour dissocier une règle d'efficacité du volume d'un volume.

### **Exemple**

La commande suivante dissocie la règle d'efficacité du volume de Volume Vola : volume efficiency modify -vserver vs1 -volume VolA -policy -

## **Supprimez une règle d'efficacité du volume**

Vous pouvez supprimer une règle d'efficacité du volume à l'aide de volume efficiency policy delete commande.

### **Ce dont vous avez besoin**

Vous devez vous assurer que la règle à supprimer n'est associée à aucun volume.

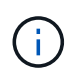

Vous ne pouvez pas supprimer la stratégie d'efficacité *inline-only* et la stratégie d'efficacité prédéfinie *default*.

### **Étape**

1. Utilisez le volume efficiency policy delete commande de suppression d'une règle d'efficacité du volume.

### **Exemple**

La commande suivante supprime une politique d'efficacité du volume nommée politique1 : volume efficiency policy delete -vserver vs1 -policy policy1

## <span id="page-24-0"></span>**Gérez manuellement les opérations d'efficacité des volumes**

### **Gérer les opérations d'efficacité des volumes manuellement**

Vous pouvez gérer la façon dont les opérations d'efficacité s'exécutent sur un volume en exécutant manuellement les opérations d'efficacité.

Vous pouvez également contrôler la manière dont les opérations d'efficacité s'exécutent dans les conditions suivantes :

- Utilisez des points de contrôle ou non
- Exécutez les opérations d'efficacité sur des données existantes ou uniquement sur de nouvelles données
- Arrêtez les opérations d'efficacité si nécessaire

Vous pouvez utiliser le volume efficiency show commande avec schedule comme valeur pour le -fields pour afficher la planification attribuée aux volumes.

## **Exécutez les opérations d'efficacité manuellement**

Vous pouvez exécuter manuellement les opérations d'efficacité sur un volume à l'aide de

volume efficiency start commande.

#### **Ce dont vous avez besoin**

Selon l'opération d'efficacité que vous souhaitez exécuter manuellement, vous devez avoir activé la déduplication ou la compression des données et la déduplication sur un volume.

#### **Description de la tâche**

Lorsque l'efficacité du stockage sensible à la température est activée sur un volume, la déduplication est exécutée initialement, suivie de la compression des données.

La déduplication est un processus d'arrière-plan qui consomme des ressources système pendant son exécution. Si les données ne sont pas modifiées fréquemment dans un volume, il est préférable d'exécuter la déduplication moins souvent. Plusieurs opérations de déduplication simultanées exécutées sur un système de stockage entraînent une consommation supérieure des ressources système.

Vous pouvez exécuter jusqu'à huit opérations de déduplication ou de compression des données simultanées par nœud. Si des opérations d'efficacité supplémentaires sont planifiées, les opérations sont mises en attente.

À partir de ONTAP 9.13.1, si l'efficacité du stockage sensible à la température est activée sur un volume, vous pouvez exécuter l'efficacité du volume sur les données existantes pour tirer parti de la compression séquentielle afin d'améliorer encore l'efficacité du stockage.

#### **Exécuter l'efficacité manuellement**

#### **Étape**

1. Démarrer l'opération d'efficacité sur un volume : volume efficiency start

#### **Exemple**

La commande suivante vous permet de lancer manuellement uniquement la déduplication ou la déduplication, suivie de la compression logique et de la compression des conteneurs sur la volume Vola

volume efficiency start -vserver vs1 -volume VolA

#### **Remballer les données existantes**

Pour tirer parti de la compression séquentielle des données introduite dans ONTAP 9.13.1 sur les volumes sur lesquels l'efficacité du stockage sensible à la température est activée, vous pouvez reballer les données existantes. Vous devez être en mode privilège avancé pour utiliser cette commande.

#### **Étape**

- 1. Définissez le niveau de privilège : set -privilege advanced
- 2. Remballer les données existantes : volume efficiency inactive-data-compression start -vserver *vserver\_name* -volume *volume\_name* -scan-mode extended\_recompression

#### **Exemple**

```
volume efficiency inactive-data-compression start -vserver vs1 -volume
vol1 -scan-mode extended_recompression
```
## **Utilisez des points de contrôle pour reprendre l'opération d'efficacité**

Les points de contrôle sont utilisés en interne pour consigner le processus d'exécution d'une opération d'efficacité. Lorsqu'une opération d'efficacité est arrêtée pour une raison quelconque (par exemple arrêt du système, interruption du système, redémarrage, ou parce que la dernière opération d'efficacité a échoué ou arrêté) et où il existe des données de point de contrôle, l'opération d'efficacité peut reprendre le dernier fichier de point de contrôle.

Un point de contrôle est créé :

- à chaque étape ou sous-stations de l'opération
- lorsque vous exécutez le sis stop commande
- à l'expiration de la durée

## **Reprendre une opération d'efficacité interrompue**

Si une opération d'efficacité est interrompue à cause de l'arrêt du système, d'une interruption du système ou d'un redémarrage, vous pouvez reprendre l'opération d'efficacité à partir du même point en utilisant le volume efficiency start commande avec l'option de point de contrôle. Cela permet de gagner du temps et de faire des économies en n'ayant pas besoin de redémarrer l'opération d'efficacité dès le départ.

### **Description de la tâche**

Si vous avez activé uniquement la déduplication sur le volume, la déduplication s'exécute sur les données. Si vous avez activé la déduplication et la compression des données sur un volume, la compression des données s'exécute en premier, suivie de la déduplication.

Vous pouvez afficher les détails du point de contrôle d'un volume en utilisant le volume efficiency show commande.

Par défaut, les opérations d'efficacité reprennent à partir des points de contrôle. Cependant, si un point de contrôle correspondant à une opération d'efficacité précédente (la phase lorsque le volume efficiency start``la commande -scan-old-data est exécutée) est antérieure à 24 heures, alors l'opération d'efficacité ne reprend pas automatiquement à partir du point de contrôle précédent. Dans ce cas, l'opération d'efficacité commence dès le début. Toutefois, si vous savez que des changements significatifs n'ont pas eu lieu dans le volume depuis la dernière acquisition, vous pouvez forcer la poursuite à partir du point de contrôle précédent en utilisant le -use-checkpoint option.

### **Étape**

1. Utilisez le volume efficiency start commande avec -use-checkpoint option pour reprendre une opération d'efficacité.

La commande suivante vous permet de reprendre une opération d'efficacité sur les nouvelles données du volume Vola :

volume efficiency start -vserver vs1 -volume VolA -use-checkpoint true

La commande suivante vous permet de reprendre une opération d'efficacité sur les données existantes sur

le volume Vola :

volume efficiency start -vserver vs1 -volume VolA -scan-old-data true -use -checkpoint true

### **Exécutez manuellement les opérations d'efficacité sur les données existantes**

Vous pouvez exécuter les opérations d'efficacité manuellement sur les données présentes dans les volumes d'efficacité du stockage sensibles à la température avant d'activer la déduplication, la compression et la compaction des données avec les versions ONTAP antérieures à ONTAP 9.8. Vous pouvez exécuter ces opérations à l'aide du volume efficiency start -scan-old-data commande.

#### **Description de la tâche**

Le -compression l'option ne fonctionne pas avec -scan-old-data sur les volumes d'efficacité du stockage sensibles à la température. La compression des données inactives s'exécute automatiquement sur des données préexistantes pour les volumes d'efficacité du stockage sensibles aux températures comme dans les environnements ONTAP 9.8 et les versions ultérieures.

Si vous activez uniquement la déduplication sur un volume, la déduplication s'exécute sur les données. Si vous activez la déduplication, la compression et la compaction des données sur un volume, la compression des données s'exécute en premier, suivie de la déduplication et de la compaction.

Lorsque vous exécutez la compression des données sur des données existantes, l'opération de compression ignore par défaut les blocs de données partagés par la déduplication et les blocs de données verrouillés par les copies Snapshot. Si vous choisissez d'exécuter la compression des données sur des blocs partagés, l'optimisation est désactivée, puis les informations relatives aux empreintes sont collectées et utilisées à nouveau pour le partage. Vous pouvez modifier le comportement par défaut de la compression des données lors de la compression des données existantes.

Vous pouvez exécuter jusqu'à huit opérations de déduplication, de compression des données ou de compaction des données simultanément par nœud. Les opérations restantes sont mises en file d'attente.

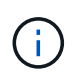

La compression post-traitement ne s'exécute pas sur les plateformes AFF. Un message EMS est généré pour vous informer que cette opération a été ignorée.

#### **Étape**

1. Utilisez le volume efficiency start -scan-old-data commande permettant d'exécuter manuellement la déduplication, la compression ou la compaction des données sur les données existantes.

La commande suivante vous permet d'exécuter ces opérations manuellement sur les données existantes du volume Vola :

```
volume efficiency start -vserver vs1 -volume VolA -scan-old-data true [-
compression | -dedupe | -compaction ] true
```
## <span id="page-28-0"></span>**Gérez l'efficacité des volumes à l'aide des plannings**

## **Exécutez les opérations d'efficacité en fonction du volume de nouvelles données écrites**

Vous pouvez modifier la planification de l'opération d'efficacité pour exécuter la déduplication ou la compression de données lorsque le nombre de nouveaux blocs écrits sur le volume après que l'opération d'efficacité précédente (effectuée manuellement ou planifiée) dépasse un pourcentage seuil spécifié.

### **Description de la tâche**

Si le schedule l'option est définie sur auto, l'opération d'efficacité planifiée s'exécute lorsque la quantité de nouvelles données dépasse le pourcentage spécifié. La valeur de seuil par défaut est de 20 %. Cette valeur de seuil correspond au pourcentage du nombre total de blocs déjà traités par l'opération d'efficacité.

### **Étape**

1. Utilisez le volume efficiency modify commande avec auto@num option permettant de modifier la valeur du pourcentage de seuil.

num est un nombre à deux chiffres pour spécifier le pourcentage.

### **Exemple**

La commande suivante modifie la valeur seuil en pourcentage à 30 pour cent pour le volume Vola :

volume efficiency modify -vserver vs1 -volume -VolA -schedule auto@30

## **Exécutez les opérations d'efficacité via la planification**

Vous pouvez modifier la planification de la déduplication ou de la compression des données sur un volume en utilisant le volume efficiency modify commande. Les options de configuration d'une planification et de la règle d'efficacité des volumes s'excluent mutuellement.

### **Étape**

1. Utilisez le volume efficiency modify commande permettant de modifier la planification des opérations de déduplication ou de compression des données sur un volume.

### **Exemples**

La commande suivante modifie la planification des opérations d'efficacité pour Vola à 11 h, du lundi au vendredi :

```
volume efficiency modify -vserver vs1 -volume VolA -schedule mon-fri@23
```
## <span id="page-28-1"></span>**Surveiller les opérations d'efficacité du volume**

## **Afficher l'état et les opérations d'efficacité**

Vous pouvez voir si la déduplication ou la compression des données est activée sur un

volume. Vous pouvez également afficher le statut, l'état, le type de compression et la progression des opérations d'efficacité d'un volume à l'aide de volume efficiency show commande.

#### **Afficher l'état de l'efficacité**

#### **Étape**

1. Afficher l'état d'une opération d'efficacité sur un volume : volume efficiency show

La commande suivante affiche le statut d'une opération d'efficacité sur volume Vola qui se voit attribuer le type de compression adaptative :

volume efficiency show -instance -vserver vs1 -volume VolA

Si l'opération d'efficacité est activée sur volume Vola et que l'opération est inactive, vous pouvez voir les éléments suivants dans la sortie système :

```
cluster1::> volume efficiency show -vserver vs1 -volume VolA
   Vserver Name: vs1
    Volume Name: VolA
    Volume Path: /vol/VolA
           State: Enabled
          Status: Idle
        Progress: Idle for 00:03:20
```
#### **Déterminez si les volumes contiennent des données compressées de manière séquentielle**

Vous pouvez afficher la liste des volumes pour lesquels la compression séquentielle est activée, par exemple, lorsque vous devez revenir à une version ONTAP antérieure à la version 9.13.1. Vous devez être en mode privilège avancé pour utiliser cette commande.

#### **Étape**

- 1. Définissez le niveau de privilège : set -privilege advanced
- 2. Répertorier les volumes pour lesquels la compression séquentielle est activée : 'Volume Efficiency show -Extended-auto-Adaptive-compression true'

### **Afficher les gains d'espace pour l'efficacité**

Vous pouvez afficher le gain d'espace obtenu grâce à la déduplication et à la compression des données sur un volume en utilisant le volume show commande.

#### **Description de la tâche**

Les gains d'espace obtenus avec les copies Snapshot ne sont pas inclus dans le calcul des gains d'espace réalisés sur un volume. L'utilisation de la déduplication n'affecte pas les quotas de volume. Les quotas sont signalés au niveau logique et restent inchangés.

#### **Étape**

1. Utilisez le volume show commande pour afficher les gains d'espace réalisés sur un volume grâce à la déduplication et à la compression des données.

#### **Exemple**

La commande suivante permet d'afficher les économies d'espace réalisées grâce à la déduplication et à la compression des données sur le volume Vola : volume show -vserver vs1 -volume VolA

```
cluster1::> volume show -vserver vs1 -volume VolA
                                     Vserver Name: vs1
                                      Volume Name: VolA
...
              Space Saved by Storage Efficiency: 115812B
         Percentage Saved by Storage Efficiency: 97%
                    Space Saved by Deduplication: 13728B
              Percentage Saved by Deduplication: 81%
                   Space Shared by Deduplication: 1028B
                      Space Saved by Compression: 102084B
          Percentage Space Saved by Compression: 97%
...
```
### **Afficher les statistiques d'efficacité d'un volume FlexVol**

Pour en savoir plus sur les opérations d'efficacité exécutées sur un volume FlexVol, utilisez le volume efficiency stat commande.

#### **Étape**

1. Utilisez le volume efficiency stat Commande pour afficher les statistiques des opérations d'efficacité sur un volume FlexVol.

#### **Exemple**

La commande suivante vous permet d'afficher les statistiques des opérations d'efficacité sur le volume Vola : volume efficiency stat -vserver vs1 -volume VolA

```
cluster1::> volume efficiency stat -vserver vs1 -volume VolA
                 Vserver Name: vs1
                  Volume Name: VolA
                  Volume Path: /vol/VolA
Inline Compression Attempts: 0
```
## <span id="page-31-0"></span>**Arrêt des opérations d'efficacité du volume**

Pour arrêter une opération de déduplication ou de compression post-traitement, utilisez le volume efficiency stop commande. Cette commande génère automatiquement un point de contrôle.

#### **Étape**

1. Utilisez le volume efficiency stop commande pour arrêter une opération de déduplication ou de compression post-traitement active.

Si vous spécifiez le -all les opérations d'efficacité actives et mises en file d'attente sont abandonnées.

#### **Exemples**

La commande suivante arrête le processus de déduplication ou de compression post-traitement actuellement actif sur le volume Vola :

volume efficiency stop -vserver vs1 -volume VolA

La commande suivante interrompt à la fois les opérations de déduplication ou de compression post-traitement actives et mises en attente sur le volume Vola :

```
volume efficiency stop -vserver vs1 -volume VolA -all true
```
## <span id="page-31-1"></span>**Informations sur la suppression des économies d'espace d'un volume**

Vous pouvez choisir de supprimer les économies d'espace obtenues grâce à l'exécution des opérations d'efficacité sur un volume, mais cet espace doit être suffisant pour gérer l'inversion du processus.

Consultez les articles de la base de connaissances suivants :

- ["Découvrez les économies d'espace obtenues grâce à la déduplication, à la compression et à la](https://kb.netapp.com/Advice_and_Troubleshooting/Data_Storage_Software/ONTAP_OS/How_to_see_space_savings_from_deduplication%2C_compression%2C_and_compaction_in_ONTAP_9) [compaction dans ONTAP 9"](https://kb.netapp.com/Advice_and_Troubleshooting/Data_Storage_Software/ONTAP_OS/How_to_see_space_savings_from_deduplication%2C_compression%2C_and_compaction_in_ONTAP_9)
- ["Découvrez comment annuler les économies réalisées grâce à l'efficacité du stockage dans ONTAP"](https://kb.netapp.com/Advice_and_Troubleshooting/Data_Storage_Software/ONTAP_OS/How_to_undo_the_storage_efficiency_savings_in_ONTAP)

#### **Informations sur le copyright**

Copyright © 2024 NetApp, Inc. Tous droits réservés. Imprimé aux États-Unis. Aucune partie de ce document protégé par copyright ne peut être reproduite sous quelque forme que ce soit ou selon quelque méthode que ce soit (graphique, électronique ou mécanique, notamment par photocopie, enregistrement ou stockage dans un système de récupération électronique) sans l'autorisation écrite préalable du détenteur du droit de copyright.

Les logiciels dérivés des éléments NetApp protégés par copyright sont soumis à la licence et à l'avis de nonresponsabilité suivants :

CE LOGICIEL EST FOURNI PAR NETAPP « EN L'ÉTAT » ET SANS GARANTIES EXPRESSES OU TACITES, Y COMPRIS LES GARANTIES TACITES DE QUALITÉ MARCHANDE ET D'ADÉQUATION À UN USAGE PARTICULIER, QUI SONT EXCLUES PAR LES PRÉSENTES. EN AUCUN CAS NETAPP NE SERA TENU POUR RESPONSABLE DE DOMMAGES DIRECTS, INDIRECTS, ACCESSOIRES, PARTICULIERS OU EXEMPLAIRES (Y COMPRIS L'ACHAT DE BIENS ET DE SERVICES DE SUBSTITUTION, LA PERTE DE JOUISSANCE, DE DONNÉES OU DE PROFITS, OU L'INTERRUPTION D'ACTIVITÉ), QUELLES QU'EN SOIENT LA CAUSE ET LA DOCTRINE DE RESPONSABILITÉ, QU'IL S'AGISSE DE RESPONSABILITÉ CONTRACTUELLE, STRICTE OU DÉLICTUELLE (Y COMPRIS LA NÉGLIGENCE OU AUTRE) DÉCOULANT DE L'UTILISATION DE CE LOGICIEL, MÊME SI LA SOCIÉTÉ A ÉTÉ INFORMÉE DE LA POSSIBILITÉ DE TELS DOMMAGES.

NetApp se réserve le droit de modifier les produits décrits dans le présent document à tout moment et sans préavis. NetApp décline toute responsabilité découlant de l'utilisation des produits décrits dans le présent document, sauf accord explicite écrit de NetApp. L'utilisation ou l'achat de ce produit ne concède pas de licence dans le cadre de droits de brevet, de droits de marque commerciale ou de tout autre droit de propriété intellectuelle de NetApp.

Le produit décrit dans ce manuel peut être protégé par un ou plusieurs brevets américains, étrangers ou par une demande en attente.

LÉGENDE DE RESTRICTION DES DROITS : L'utilisation, la duplication ou la divulgation par le gouvernement sont sujettes aux restrictions énoncées dans le sous-paragraphe (b)(3) de la clause Rights in Technical Data-Noncommercial Items du DFARS 252.227-7013 (février 2014) et du FAR 52.227-19 (décembre 2007).

Les données contenues dans les présentes se rapportent à un produit et/ou service commercial (tel que défini par la clause FAR 2.101). Il s'agit de données propriétaires de NetApp, Inc. Toutes les données techniques et tous les logiciels fournis par NetApp en vertu du présent Accord sont à caractère commercial et ont été exclusivement développés à l'aide de fonds privés. Le gouvernement des États-Unis dispose d'une licence limitée irrévocable, non exclusive, non cessible, non transférable et mondiale. Cette licence lui permet d'utiliser uniquement les données relatives au contrat du gouvernement des États-Unis d'après lequel les données lui ont été fournies ou celles qui sont nécessaires à son exécution. Sauf dispositions contraires énoncées dans les présentes, l'utilisation, la divulgation, la reproduction, la modification, l'exécution, l'affichage des données sont interdits sans avoir obtenu le consentement écrit préalable de NetApp, Inc. Les droits de licences du Département de la Défense du gouvernement des États-Unis se limitent aux droits identifiés par la clause 252.227-7015(b) du DFARS (février 2014).

#### **Informations sur les marques commerciales**

NETAPP, le logo NETAPP et les marques citées sur le site<http://www.netapp.com/TM>sont des marques déposées ou des marques commerciales de NetApp, Inc. Les autres noms de marques et de produits sont des marques commerciales de leurs propriétaires respectifs.